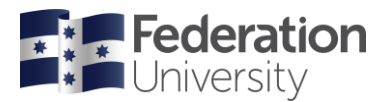

# Australian Standards Online

#### **About Australian Standards Online**

Current staff and students of Federation University Australia can access Australian Standards Online. This database has full-text coverage of Australian standards, plus citation information for ISO, IEC and other selected national standards.

## **Accessing Australian Standards Online**

There are a few paths to access the Standards, here is one:

- 1. Go to Federation University Library at **[federation.edu.au/library](https://federation.edu.au/library)**.
- 2. Select the **Databases** link and **Search by databases A-Z list**
- 3. Enter title search terms "Australian Standards Online" in the Find databases box or
- 4. Click on "A" and scroll down to the Australian Standards Online database link

**Two users** can be logged into Australian Standards Online at any one time. If both licences are in use, a **View Users** icon will display instead of the usual **View Document** icon.

# **Search Australian Standards Online**

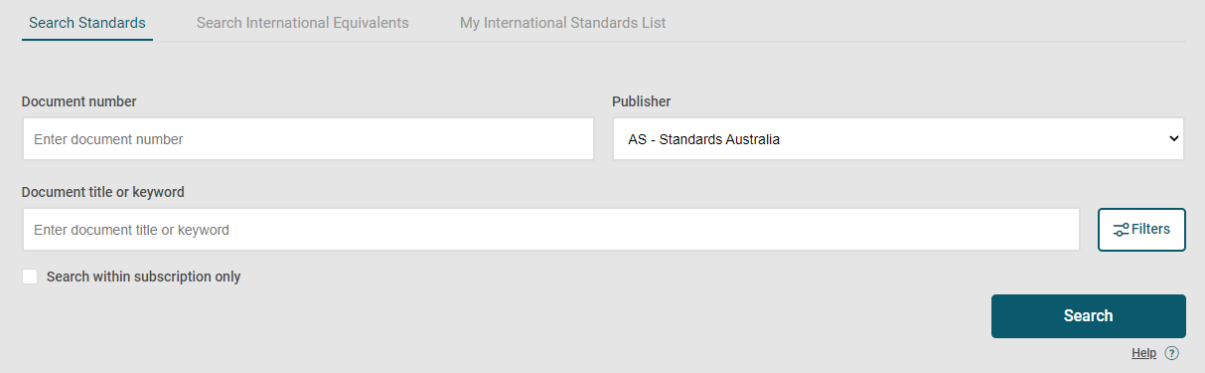

This is the default search screen where you can search on either the standard **number,** or **keywords** that appear in the standard's **title**.

For example, the standard *AS 4381 Single-use face masks for use in health care* could be retrieved by:

- **Document number** through entering **4381** and clicking on *Search*, or;
- **Keyword** in title through entering **mask** and clicking on *Search*

Hint: click on *Search within subscription only* to find only items available in full-text.

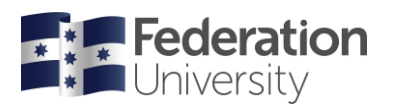

# **Search filters**

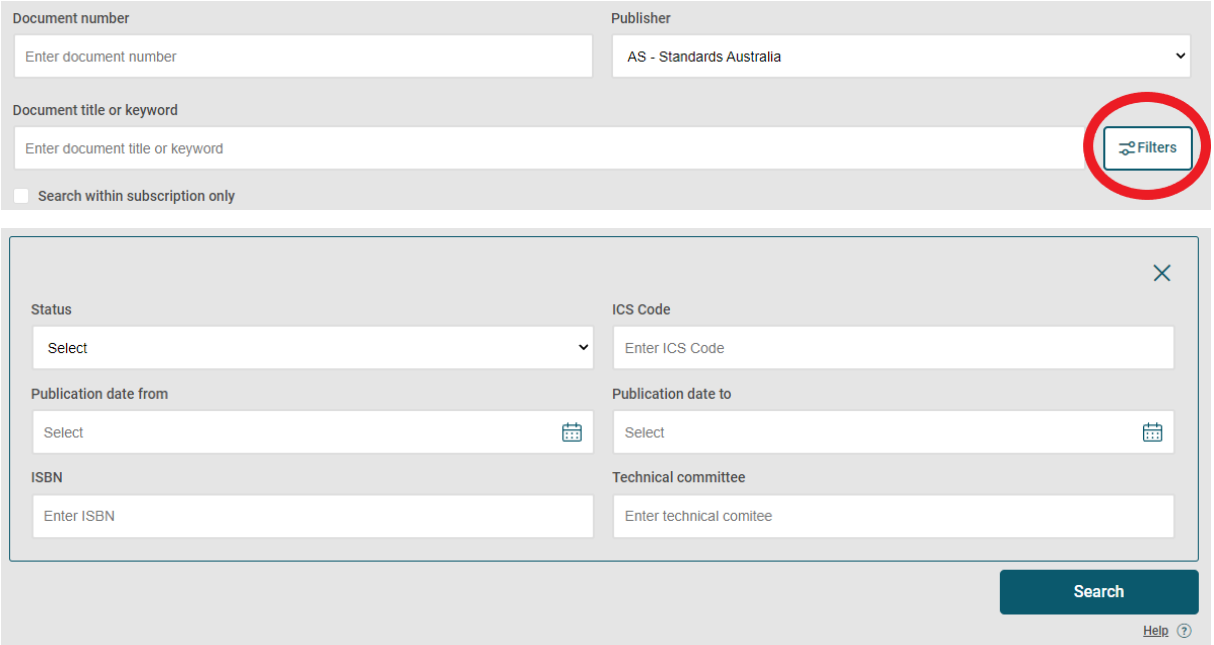

Click on the **Filters** box to construct a more complex search when you have several different search criteria; for example: document status (current, withdrawn), ISBN or publication date range.

## **Subject Search**

Click on **Tools** in the top-right of the screen and select **Subject- ICS Search.**

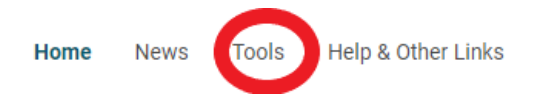

This is a guided search option in which you can select the broad subject area that matches your topic and then follow the links to the sub-categories. It can be a useful way to identify further standards you may not be aware of in that particular subject area.

#### **Search Results**

To view more detailed information about a standard when looking at a search result, select the title of the standard.

Often included is:

- the status of the standard (e.g., current, superseded)
- the publication date & number of pages
- the ISBN
- any standards it supersedes or any amendments to it
- the scope of the standard (click on drop-down arrow to view)
- the application
- abstract
- the document's history (e.g. first publication date, revisions or amalgamations).
- cross-references to other standards it refers to and other standards that refer to it
- other suggested/related publications eg Legislation or Codes of Practice referencing the standard

ABN 51 818 692 256 | CRICOS provider number 00103D | RTO code 4909 | TEQSA PRV12151 Australian University

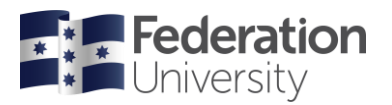

## **Viewing an Australian Standard**

To view or download a document you will now need to register for an individual user account. Follow these steps to create an account.

- $\equiv$ 1. Click on the **View Document** icon
- 2. Click on new registration

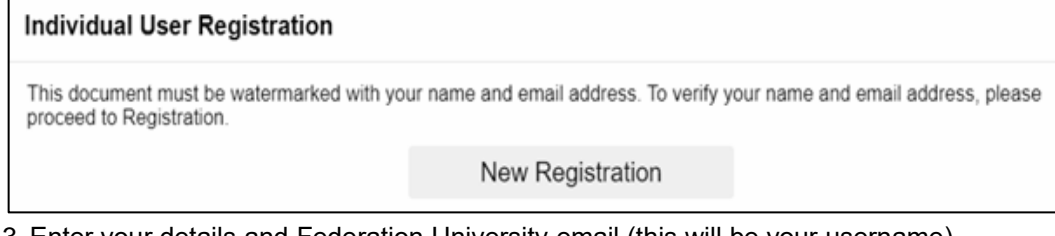

- 3. Enter your details and Federation University email (this will be your username)
- 4. Click
- Verify My Email
- 5. Enter the 5 digit verification code, sent to your registered email
- 6. You will be sent another email with your password
- 7. Enter your Username and password to access the document.

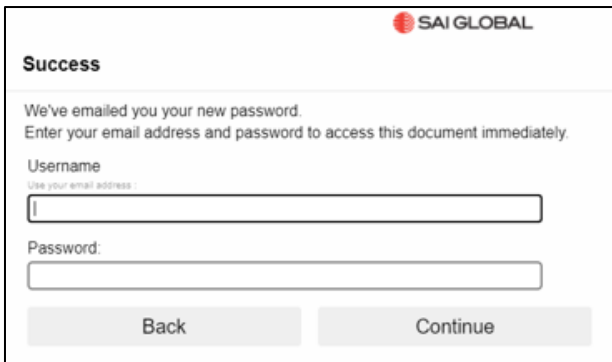

Once you have registered and/or signed in, click on **Open Document** to display the standard, or **Save File** to download.

- Documents will be watermarked with business & user email address
- Documents are locked by user
- User can download, save & print document
- Standards cannot be shared, uploaded to an intranet or sent to another user, as document is locked to initial user.

**Limits to use** - Please view the full **Conditions of Use** in SAI Global. You may:

- make paper copies of Standards supplied under this service. These are licensed copies, intended for use only by the individual user.
- download electronic copies of Standards for temporary off-line purposes (5 days in total). These downloaded copies may not be used to build up a reference collection and are encoded with a predetermined expiry date, after which they cease to be accessible.

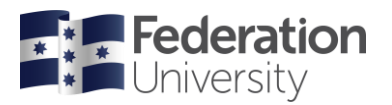

#### **Downloading a standard:**

- From 30 April 2021, accessing Australian standards will require [Acrobat Reader](https://get.adobe.com/reader/) and the [FileOpen](https://plugin.fileopen.com/all.aspx)  [plugin](https://plugin.fileopen.com/all.aspx) (available in the Software Center for ITS-maintained computers).
- Further information:
	- o [Standards FAQS](https://infostore.saiglobal.com/en-au/drm_for_sol_users/)tandards FAQ
	- o [FileOpen](https://www.fileopen.com/)

#### **Help and StandardsWatch**

For technical help and troubleshooting tips, visit the **Help and FAQs** option under **Help and other links** in the top right-hand of the screen.

The **[StandardsWatch](https://infostore.saiglobal.com/en-au/standardswatch/)** facility keeps you up to date with changes in standards. Users can create an account to receive a customised e-mail news service regarding nominated standards.

#### **Logging out**

Please select the **Logout** from the top-right corner when you have finished. You will be automatically logged out if the database has been idle for 20 minutes; if this happens, you will need to log in again to continue.

## **Need more assistance?**

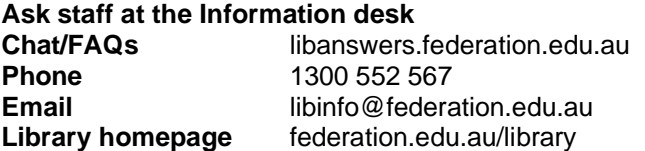